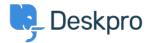

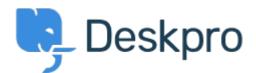

<u>Centrum Wsparcia > Grupa > Feature Request > Follow Up Date Selection</u>

## Follow Up Date Selection Collecting Feedback

- PW Patrick Wijntjes
- Nazwa forum: #Feature Request

When you create a new Follow Up, you can select a date/time. When you click this field, a mini calendar opens, but I can't change the month/year in this calendar unless I type the month/year in the input field, or use the arrow to move forward one month at a time.

If you would like to go a year ahead, you would have to click this 12 times. It would be simpler to allow you to scroll through the months and years.